Virtual [Connect](https://zhiliao.h3c.com/questions/catesDis/895) **[杜玉坤](https://zhiliao.h3c.com/User/other/226)** 2017-09-27 发表

比较常见的包含多VLAN的VC网络配置,适用在上联交换机网络需要接入多端口、多VLAN的网络环境 ,上联交换机需要开启相应的VLAN及LACP配置。

VC模块的网络配置十分灵活,可以提供很多种网络冗余方案,本篇文章中介绍的分别创建两个独立的 SUS网络连接到两个独立的上联交换机,在整个网络链路层级达到链路冗余的目的,通过系统层面网 卡绑定程序控制选择数据传输链路。

VC模块使用FCoE功能上联FC光纤交换机,需要上联交换机对应端口开启NPIV功能。

## 物理连接示意图

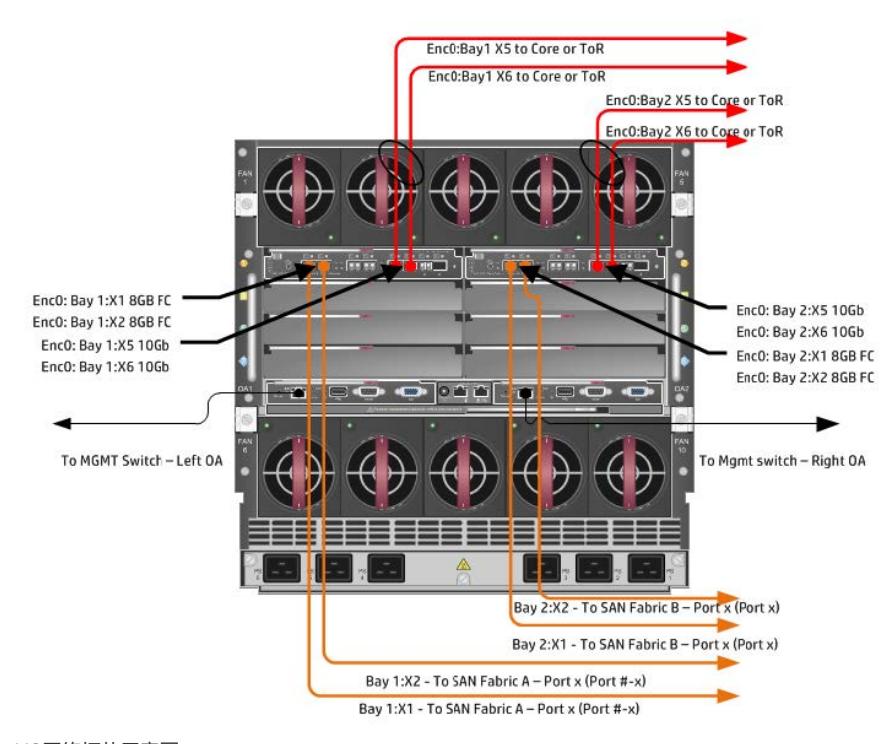

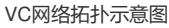

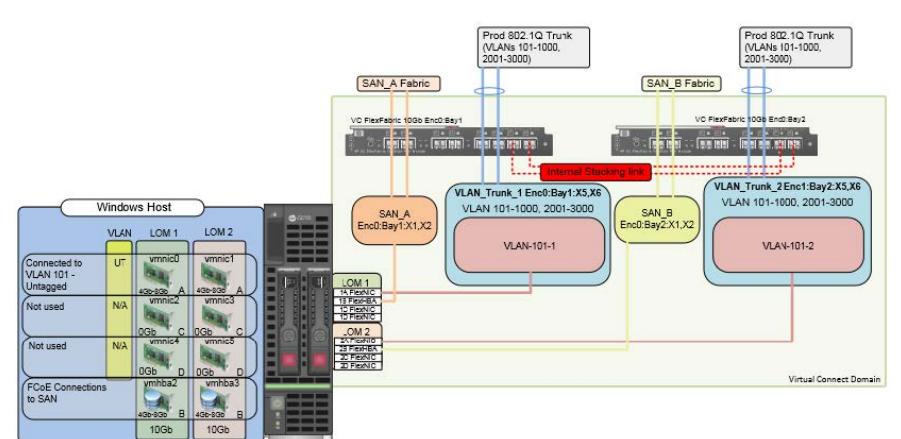

- 1. 创建名称为"VLAN-Trunk-1"的SUS
- a. 登录到VC管理界面 (VCM), 如果VC Domain没有创建过, 会有创建VC Domain向导, 按照向导 操作创建好VC Domain, 但是不要使用向导创建网络, 选择取消网络创建向导。
- b. 在VCM界面依次选择Define, Shared Uplink Set进入创建SUS界面。
- c. 填写Uplink Set Name网络名称"VLAN-Trunk-1",其他选项不要更改.
- d. 选择"Add Port"添加如下上联端口。
- Enclosure 1(enc0), Bay 1, Port X5
- Enclosure 1(enc0), Bay 1, Port X6

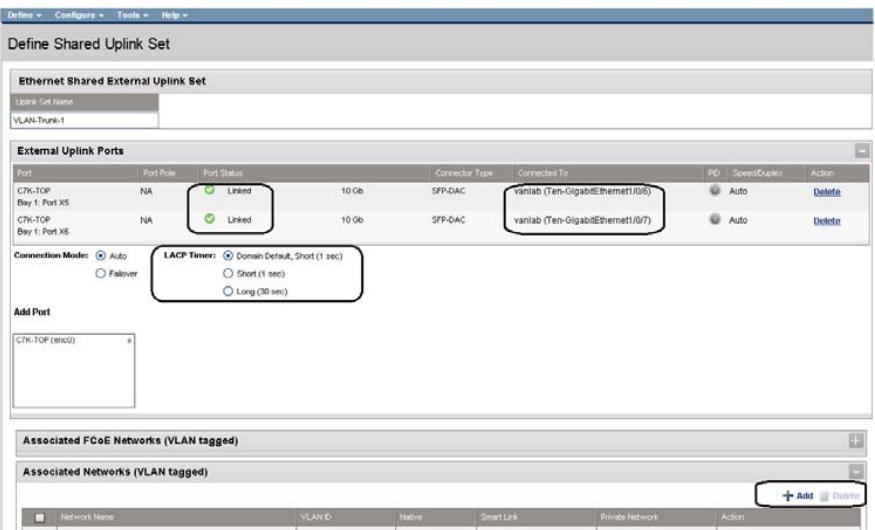

e. 点击Associated Networks(VLAN tagged)下方的Add按钮,然后选择Multiple Associated Networks 批量添加VLAN。

名称为"VLAN-" + VLAN ID + "-1", (""中为需要填写内容) 填写VLAN ID范围:101-1000,2001-3000

开启SmartLink,根据需要调整Advanced选项中的Preferred speed及Maximum speed。

f. 点击Apply应用。

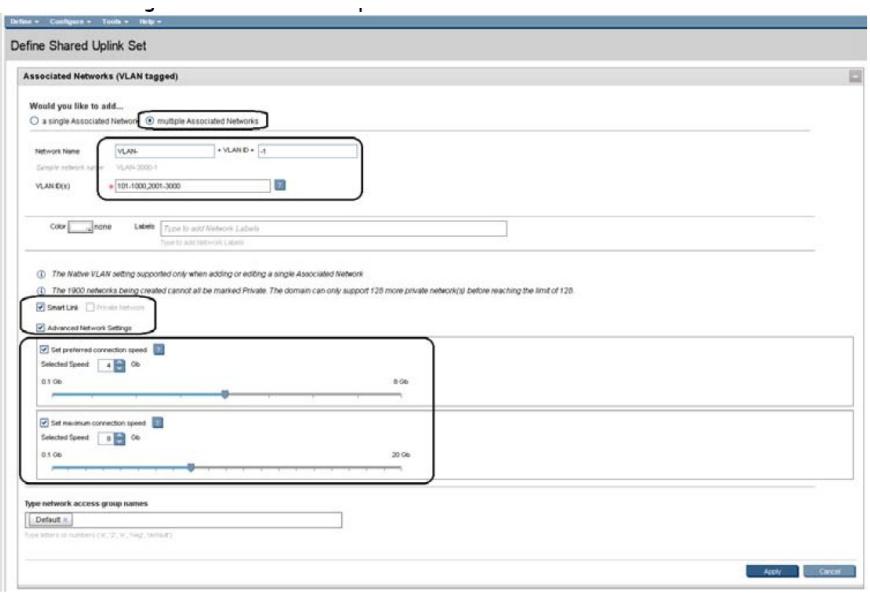

2. 创建第二个SUS名称为"VLAN-Trunk-2"

Enclosure 1(enc0), Bay 2, Port X5

Enclosure 1(enc0), Bay 2, Port X6

步骤e中, Multiple Associated Networks名称为"VLAN-" + VLAN ID + "-2", (""中为需要填写内容), 其余不变。

- 3. 创建FCoE需要使用的SAN Fabirc
- a. 在VCM界面, 依次选择Define, SAN Fabric。
- b. 填写SAN Fabric网络名称"FCoE\_A"。
- c. 选择Add Port添加上联端口 Enclosure 1, Bay 1, Port X1。
- d. 检查并确定Fabric Type项为"FabricAttach",点击Apply。

e. 按照如上步骤创建名称为"FCoE\_B"的SAN Fabric, 使用Enclosure 1, Bay 2, Port X1上联端口, 点 击Apply。

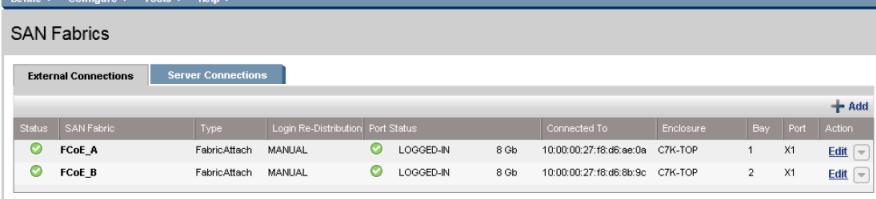

4. 创建Server Profile, 配置网卡的网络连接和FCoE连接

a. 在VCM界面依次选择Define, Server Profile。

b. 填写Server Profile名称为"App-1"。

c. 选中"Hide Unused FlexNICs"。

d. 在"Ethernet Adapter Connetions"区域Port 1的"Network Name"下拉菜单中选择"Select a Network...", 选择"VLAN-101-1",点击OK。

e. 在"Ethernet Adapter Connetions"区域Port 2的"Network Name"下拉菜单中选择"Select a Network...", 选择"VLAN-101-2", 点击OK。

f. 在"FCoE HBA Connections"区域Port 1(Connected To Bay 1)的"FCoE Network Name"下拉菜单中选 择"FCoE\_A"。

g. 在"FCoE HBA Connections"区域Port 2(Connected To Bay 2)的"FCoE Network Name"下拉菜单中 选择"FCoE\_B"。

h. 确认Bay1刀片为关机状态, 在"Assign Profile to Server Bay"区域, Server下拉菜单中选择"Enclosur e 1", "Bay 1", 然后点击Apply, 创建完成。

每一个SUS使用同一个VC的两个上联端口,通过LACP协议实现动态链路聚合,要求上联交换机相应 端口开启LACP动态链路聚合配置,在VC中的以太网在物理链路上实现双活,网络传输由操作系统下 网卡绑定控制数据传输的路径,FCoE网络上联端口仅可以选择相同Bay位的VC上联端口。 注意: 在VC downlink端口并不支持LACP协议, 所以对应Linux系统下网卡绑定模式可以支持的为Mod e 1(active-backup)、Mode 5(balance-tlb)、Mode 6(balance-alb)。Windows下网卡绑定原理相同。

注意: 此配置中网卡到VC之间的数据包交换是不带VLAN tag, VC与上联交换机之间数据包交换是需 要带VLAN tag。